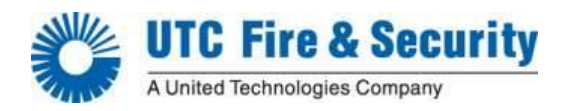

# **Handhavande ATS Advanced**

### **Introduktion**

Denna handhavandebeskrivning visar hur systemet till/frånkopplas med kod samt hur användare programmeras och ändras i systemet.

Beskrivningen hanterar det enklaste sätten att manövrera systemet där koden XXXX är behörig i område 1. För mer avancerade funktioner, se "Advisor Advanced User Guide SV"

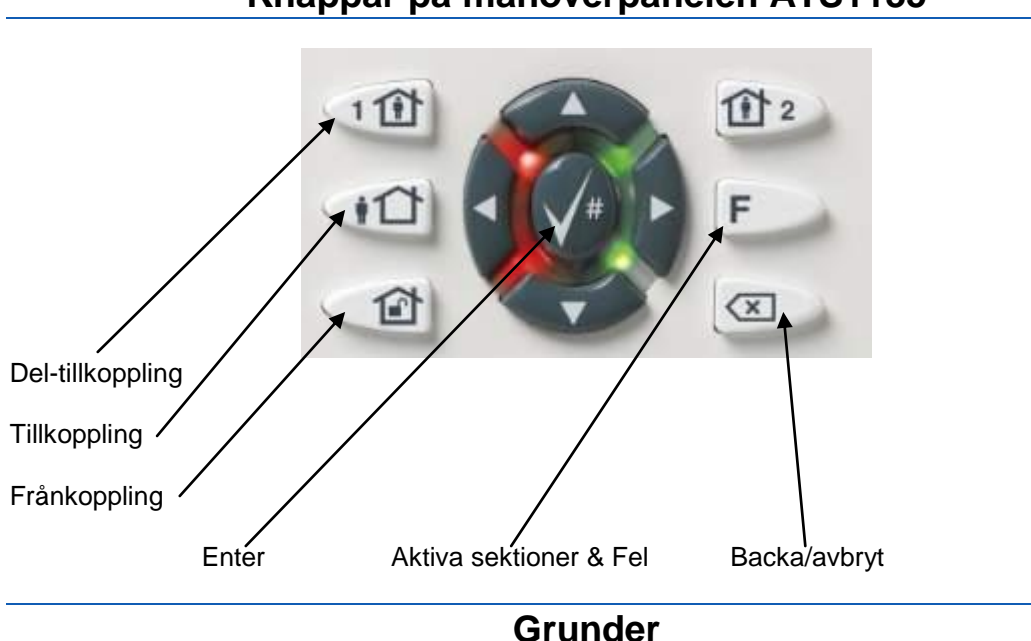

### **Knappar på manöverpanelen ATS1135**

Runt "Enter" knappen finns två lysdioder som visar status för aktuella områden.

- Grönt = Alla larmpunkter hela/stängda.
- Släckt = Någon larmpunkt i området är öppen/aktiv.
- Röd = Området tillkopplat.

På bilden ovan är systemet inställt på att visa status för område 1 till vänster och område 2 till höger. Det vanligaste är att enbart område 1 visas.

### **Tillkoppling om ni lämnar anläggningen**

- Slå koden XXXX
- Avsluta koden med knappen för Tillkoppling (gubben utanför huset)
- Området tillkopplas

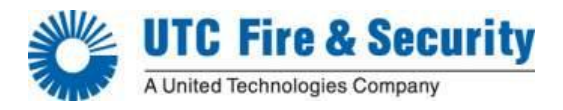

### **Bortkoppling av felaktig sektion**

- Slå koden XXXX
- Avsluta koden med knappen för Tillkoppling (gubben utanför huset)
- LCD visar "Kontrollera System, Enheter öppna" samt vilken sektion som är öppen
- Tryck knappen för Frånkoppling (hus med hänglås)
- LCD visar att sektionen "Inhiberats" (frånkopplats)
- Avsluta tillkopplingen med att trycka på Enter (Ѵ)

## **Tillkoppling om ni är kvar anläggningen**

- Slå koden XXXX
- Avsluta koden med knappen för Del-tillkoppling (gubben i huset)
- Området del-tillkopplas

### **Normal frånkoppling**

- Slå koden XXXX
- Avsluta koden med knappen för Frånkoppling (hus med hänglås)
- Området frånkopplas
- LCD visar texten "Inga Larm"

### **Frånkoppling efter utlöst larm**

Vid utlöst larm ljuder siréner, den röda lampan för områdesindikering blinkar rött

- Slå koden XXXX
- Avsluta koden med knappen för Frånkoppling (hus med hänglås) Siréner tystnar och röda indikeringar slocknar, LCD visar vilken sektion som löst ut
- För att avbryta visningen, tryck på Backa/Avbryt knappen.

### **Avläsa fel i anläggningen/Gul lampa lyser**

Tryck på knappen "F" två gånger för att avläsa systemfel samt öppna sektioner

#### **Lägga till/ändra användare**

Beroende på vilken användargrupp användarna tillhör kan de ha olika behörighet för att ändra och lägga till användare. Nedan är de vanligaste förfarandet beroende på behörighet. **Obs!** När en ny användare skapas måste en användargrupp tilldelas för behörigheten ska fastställas.

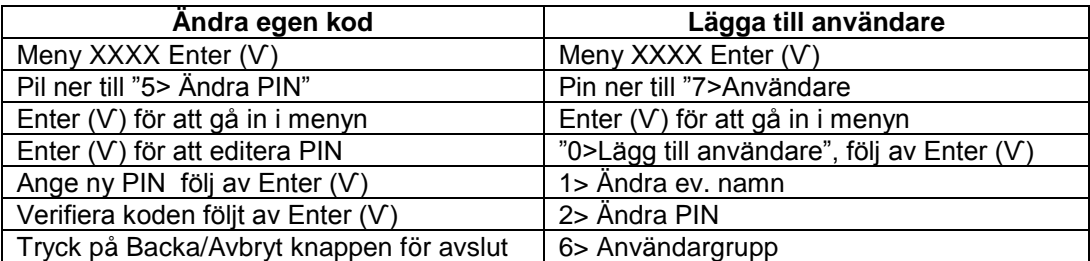